#### **Frequency Domain Analysis and** Design

>> rlocus(tf([1 8], conv(conv([1 0],[1 2]),[1 8 32])))

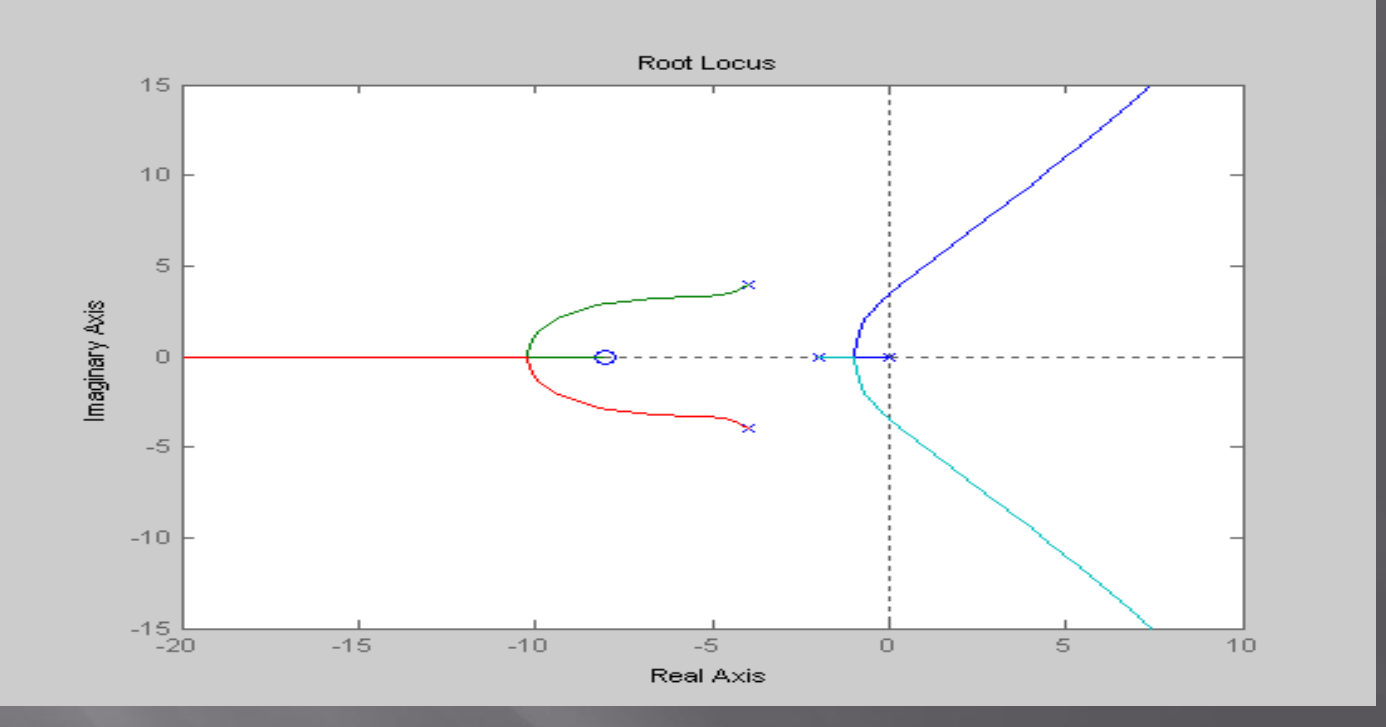

#### Frequency Response: Bode and Nyquist Plots

 $\Box$  Typically, the analysis and design of a control system requires an examination of its frequency response over a range of frequencies of interest.

 The MATLAB Control System Toolbox provides functions to generate two of the most common frequency response plots: Bode Plot (bode command) and Nyquist Plot (nyquist command).

Problem □ Given the LTI system Draw the Bode diagram for 100 values of frequency in the interval  $\begin{bmatrix} 10^{-1} & 10 \end{bmatrix}$  $\equiv$  $G(s) = \frac{1}{s(s+1)}$ Control System Toolbox Frequency Response: Bode Plot

### Frequency Response: Bode Plot

>>bode(tf(1, [1 1 0]), logspace(-1,1,100));

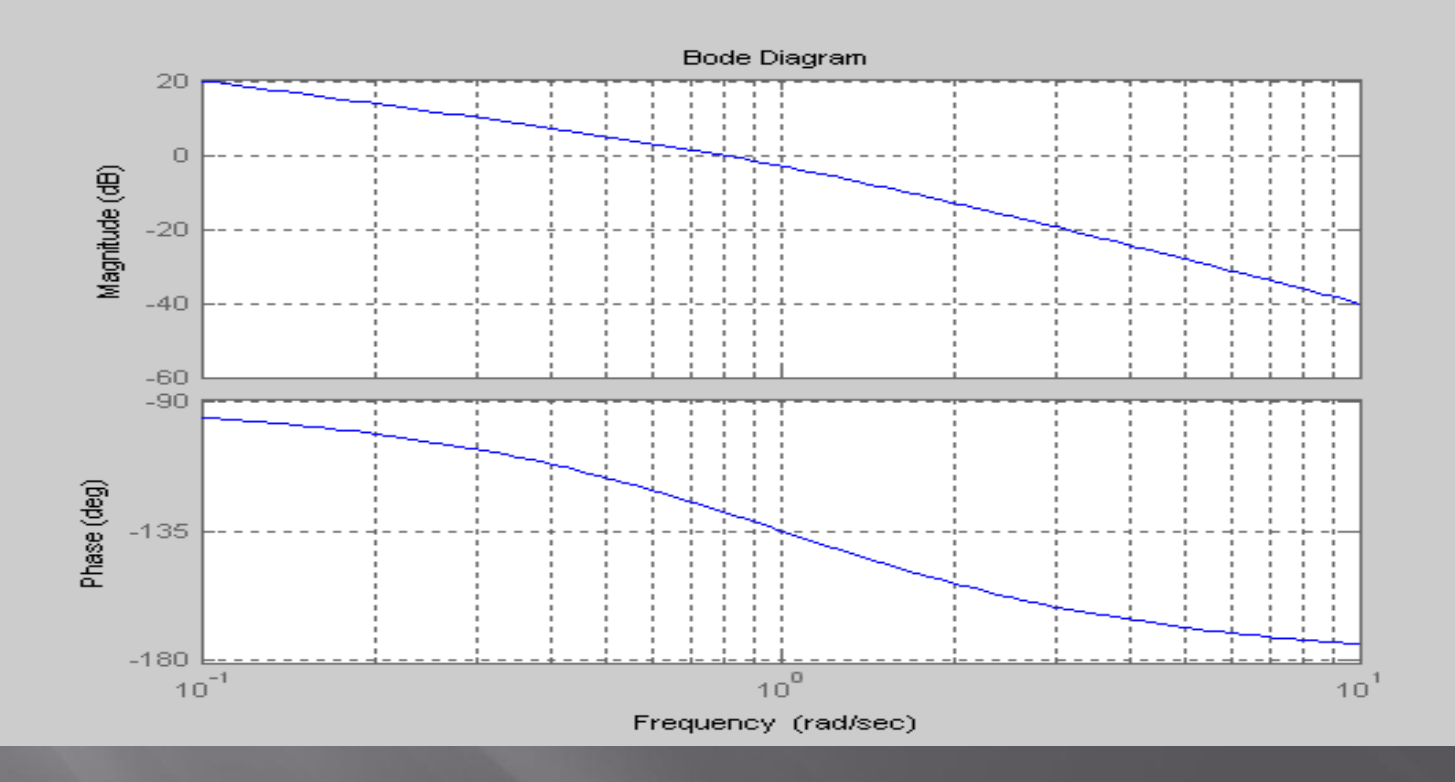

### Frequency Response: Nyquist Plot

- The loop gain Transfer function *G(s)*
- **E** The gain margin is defined as the multiplicative amount that the magnitude of *G(s)* can be increased before the closed loop system goes unstable before the closed loop system goes unstable
	- **Phase margin** is defined as the amount of additional phase lag that can be associated with *G(s)* before the closed-loop system goes unstable

Problem Given the LTI system Control System Toolbox Frequency Response: Nyquist Plot

 $\left[10^{-4}$   $10^3\right]$ Draw the bode and nyquist plots for 100 values of frequencies  $10^{-4}$   $10^3$ Draw the bode and nyquist plots for 100 values of frequencies in the interval  $10^{-4}$   $10^3$ . In addition, find the gain and phase margins.

 $G(s) = \frac{1280s + 640}{s^4 + 24.2s^3 + 1604.81s^2 + 320.24s + 16}$ 

### **Control System Toolbox**<br>Frequency Response: Nyquist Plot

w=logspace(-4,3,100); sys=tf([1280 640], [1 24.2 1604.81 320.24 16]); bode(sys,w) [Gm,Pm,Wcg,Wcp]=margin(sys) %Nyquist plot figure nyquist(sys,w)

### **Control System Toolbox**<br>Frequency Response: Nyquist Plot

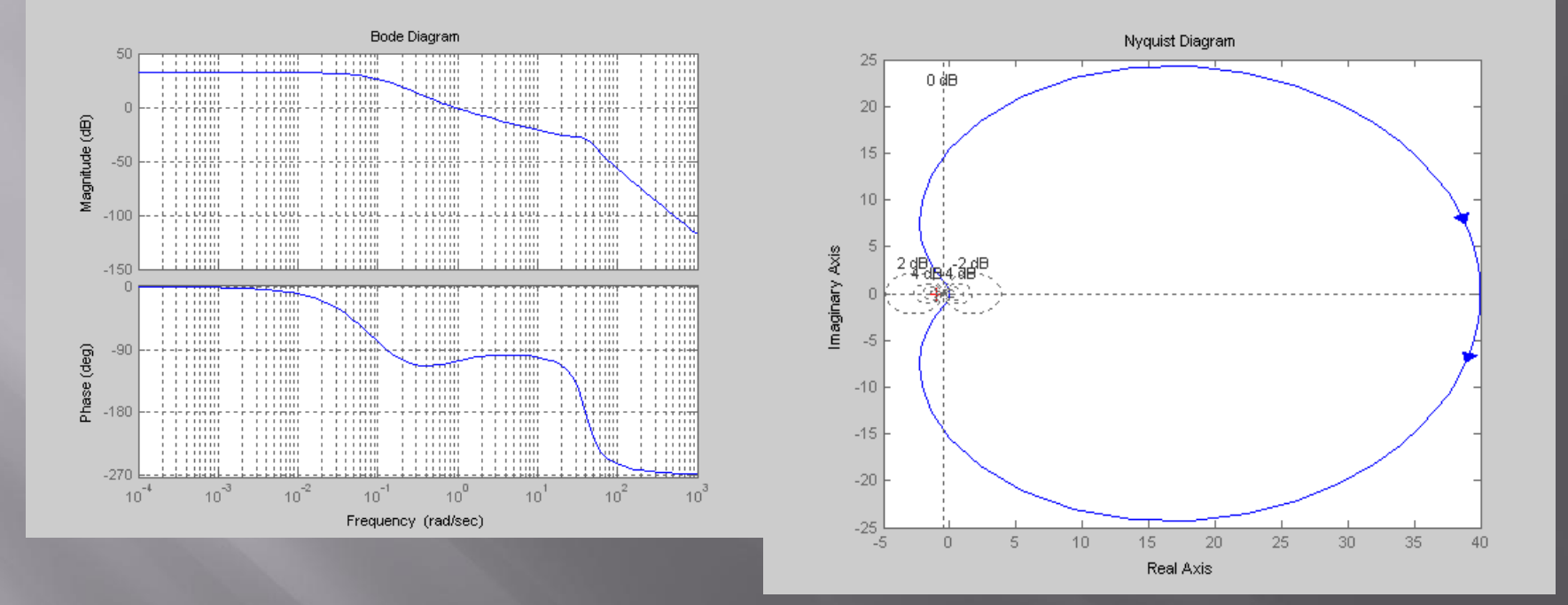

The values of gain and phase margin and corresponding frequencies are

Gm =  $29.8637$  Pm =  $72.8960$  Wcg =  $39.9099$  Wcp = 0.9036

5/13/2019 MATLAB Control Toolbox 38

#### Frequency Response Plots

bode - Bode diagrams of the frequency response. bodemag - Bode magnitude diagram only. sigma - Singular value frequency plot. Nyquist - Nyquist plot. System Toolbox nichols - Nichols plot. margin - Gain and phase margins. allmargin - All crossover frequencies and related gain/phase margins. freqresp - Frequency response over a frequency grid. evalfr - Evaluate frequency response at given frequency.

interp - Interpolates frequency response data.

# Control System Toolbox<br>Design: Pole Placement

- D place MIMO pole placement.
- □ acker SISO pole placement.
- **E** estim Form estimator given estimator gain.
- □ reg Form regulator given state-feedback and estimator gains.

### **Control System Toolbox** Design : LQR/LQG design

- □ lqr, dlqr Linear-quadratic (LQ) state-feedback regulator.
- □ lqry LQ regulator with output weighting.
- □ lqrd Discrete LQ regulator for continuous plant.
- kalman Kalman estimator.
- kalmd Discrete Kalman estimator for continuous plant.
- □ lqgreg Form LQG regulator given LQ gain and
- Kalman estimator.
- □ augstate Augment output by appending states.

## Analysis Tool: ltiview<br>Analysis Tool: ltiview

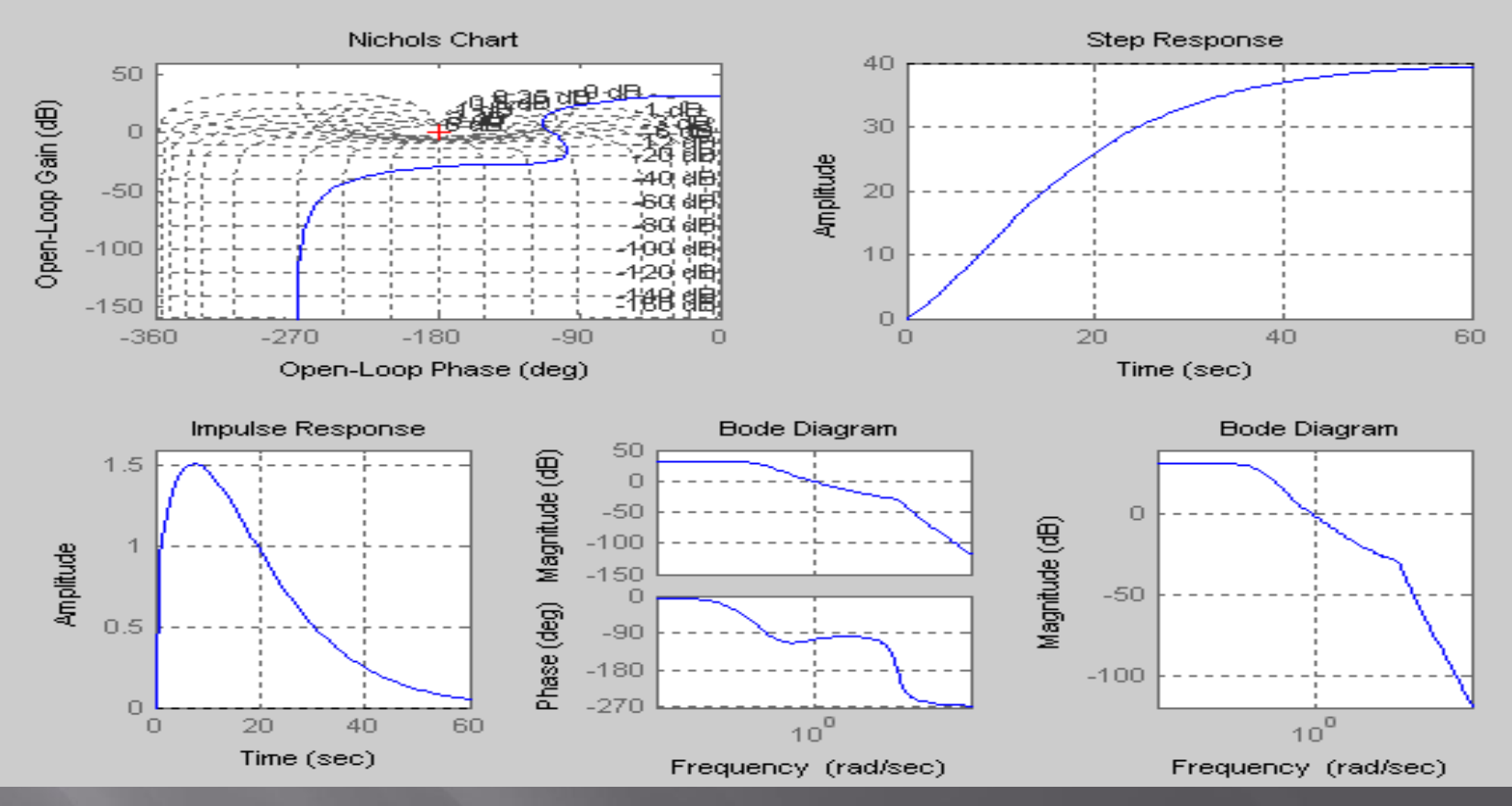

File->Import to import system from Matlab workspace

#### 5/13/2019 MATLAB Control Toolbox 42

### Design Tool: sisotool Control System Toolbox

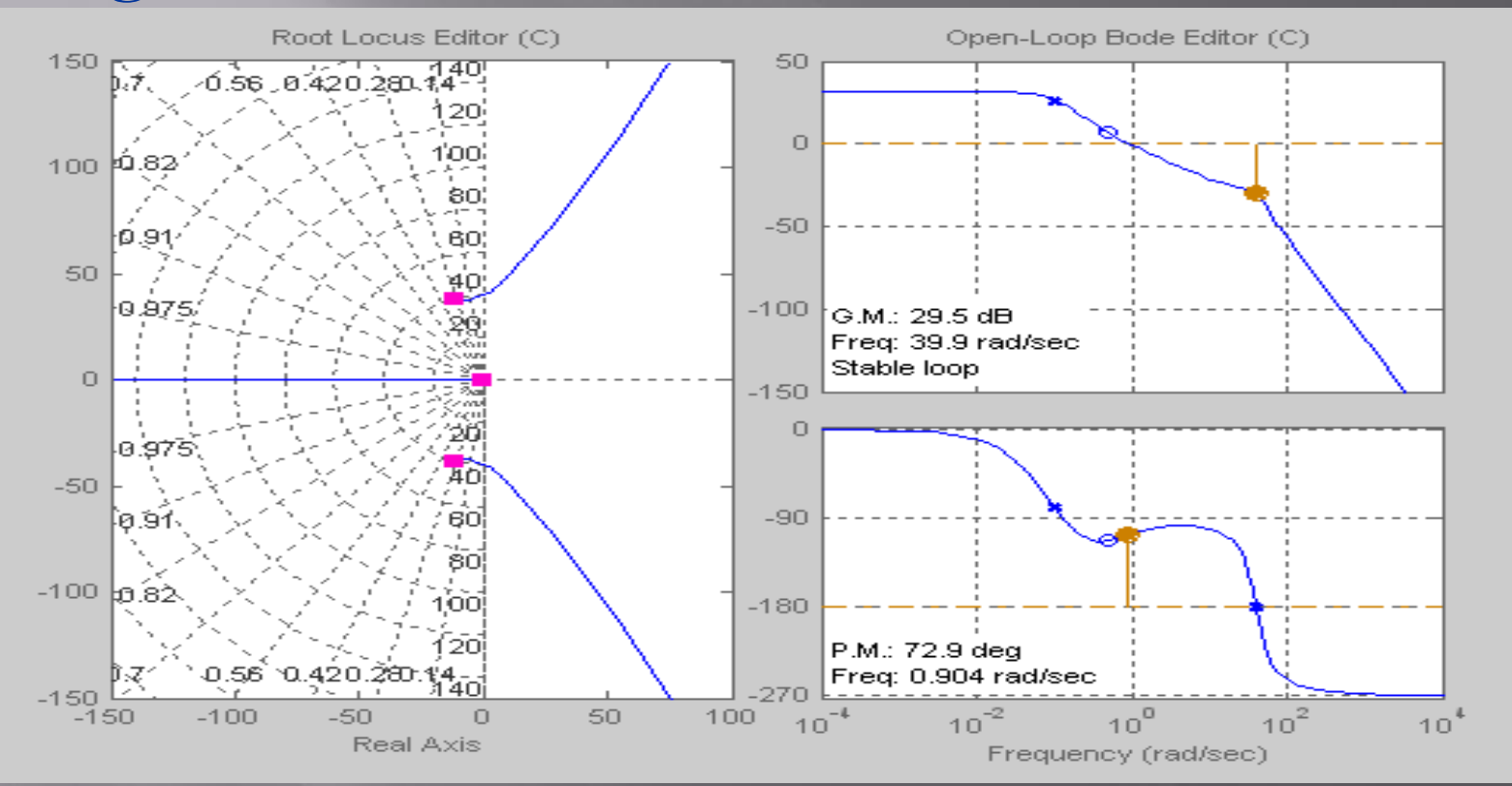

Design with root locus, Bode, and Nichols plots of the open-loop system. Cannot handle continuous models with time delay.

5/13/2019 MATLAB Control Toolbox 43

#### M-File Example

%Define the transfer function of a plant G=tf([4 3],[1 6 5])

%Get data from the transfer function  $[n,d]=tfdata(G,'v')$ 

 $\sqrt{[p,z,k]}$ =zpkdata $\overline{(G,v')}$ 

 $[a,b,c,d]$ =ssdata $(G)$ 

%Check the controllability and observability of the system ro=rank(obsv(a,c)) rc=rank(ctrb(a,b))

%find the eigenvalues of the system damp(a)

%multiply the transfer function with another transfer function T=series(G,zpk([-1],[-10 -2j +2j],5))

%plot the poles and zeros of the new system iopzmap(T)

%find the bandwidth of the new system wb=bandwidth(T)

%plot the step response step(T)

%plot the rootlocus rlocus(T)

%obtain the bode plots bode(T)  $\overline{\text{margin}}(T)$ 

%use the LTI viewer ltiview({'step';'bode';'nyquist'},T)

%start the SISO tool sisotool(T)